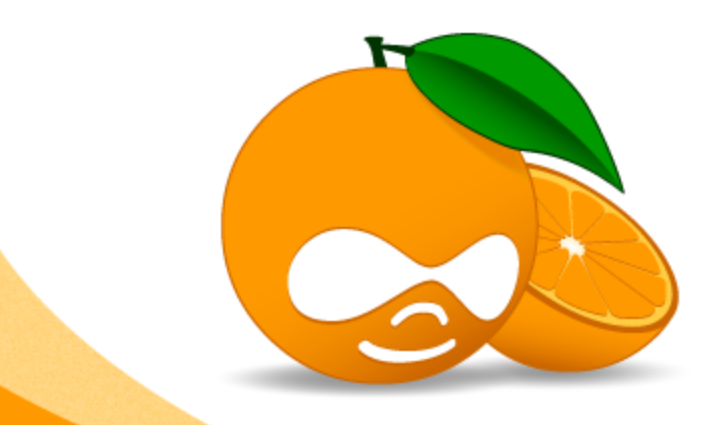

# drupalcampsPAIN

## **Frontend Performance: Illusions & browser rendering**

Manuel Garcia [d.org/user/213194](http://drupal.org/user/213194)

#### **80-90%** of the end-user response time is spent on the frontend

<http://www.stevesouders.com/blog/2012/02/10/the-performance-golden-rule/>

#### **80-90%** of the end-user response time is spent on the frontend

But frontenders are not to blame for ALL of it.

1. DNS resolution

2. TCP connection

3. Send request

4. Wait for response

5. Download response

6. Parse (DOM, CSSOM)

7. Execute JS/Apply CSS

8. Compose Layout

**Server** 

**Network** 

**Client** 

9. Render

source: @jerontjepkema

1. DNS resolution 2. TCP connection 3. Send request **Server** 4. Wait for response **Network** 5. Download response 6. Parse (DOM, CSSOM) **Client** 7. Execute JS/Apply CSS 8. Compose Layout 85-90% of performance

9. Render

happens in the browser source: @jerontjepkema

### **How it works**

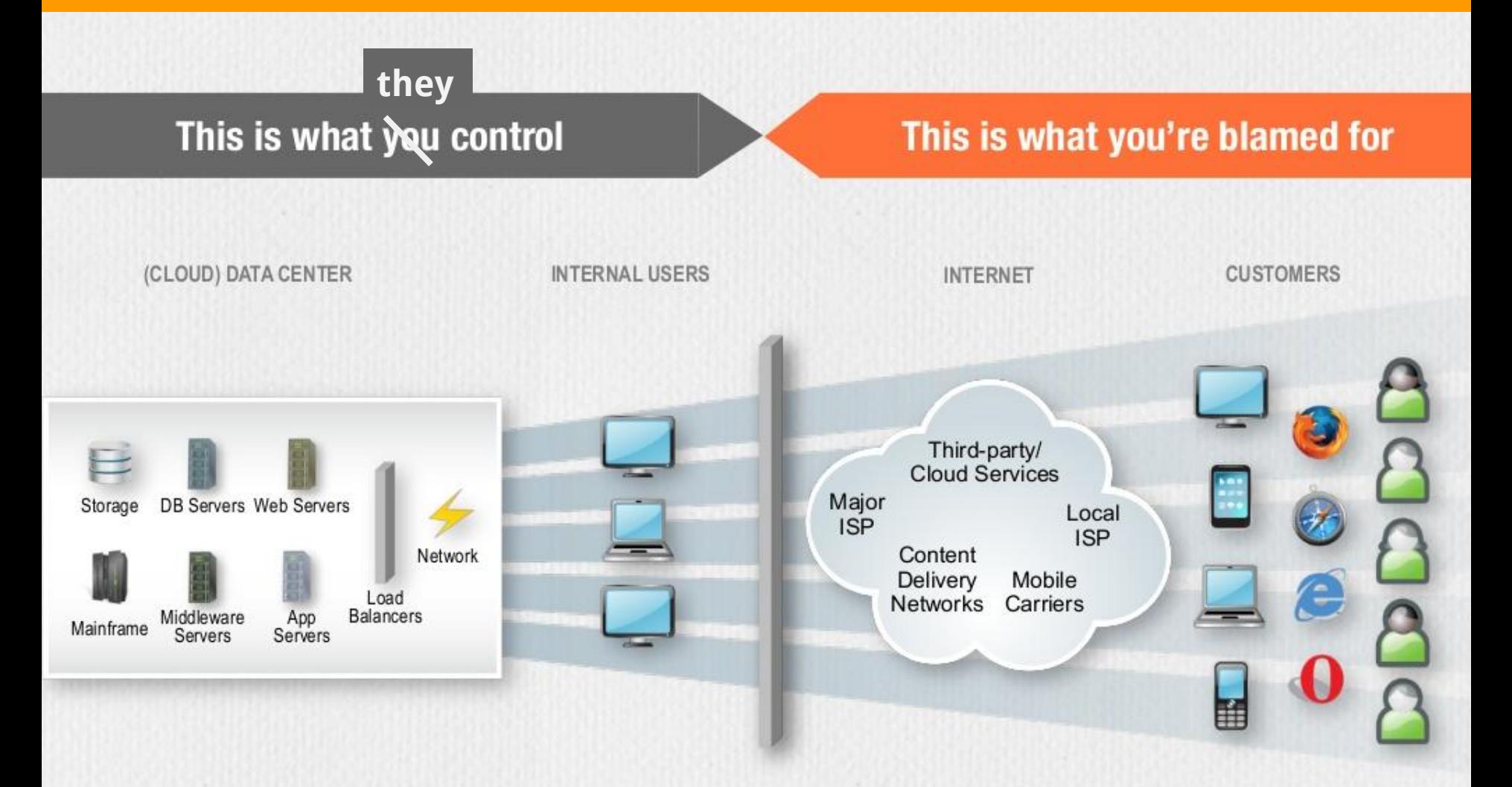

#### **Application Delivery Chain**

source: @jerontjepkema

<http://www.slideshare.net/MeasureWorks/measureworks-why-people-hate-to-wait-for-your-website-to-load-and-how-to-fix-that>

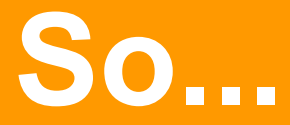

Not *every second* wasted waiting on the browser is the frontenders fault.

Latency is a big bottleneck, especially on mobile.

#### What I won't be covering:

Anything that happens on the server (gzip, varnish, memcache etc). Anything that happens from the server to the browser.

What I will cover:

*Anything* that happens after the browser gets the first packet.

#### **Outline**

- Brief explanation of how browsers make sense of and render our mess. 1.
- The path to the first paint why it is important and how to get there faster.  $2.$
- Rendering performance how not to shoot yourself in the foot.  $3.$
- Drupal the current situation4.

**The browser**

- Starts receiving data. First packet is about 14K.
- Parses the HTML and constructs the DOM.
- Starts downloading assets (images, css, js) in the order as they come in the HTML source code.
- Parses CSS and constructs the CSSOM.
- Constructs the Render Tree (DOM + CSSOM)
- Calculates Layout (size & position)
- 7. Paints & composites the layers.

#### HTML - Source optimization

#### HTML - Source optimization

1. Prioritize content delivery - source order. (Serve first what matters to the user)

#### HTML - Source optimization

- 1. Prioritize content delivery source order. (Serve first what matters to the user)
- Limit and minimize assets to download (HTTP requests)

#### HTML - Source optimization

- 1. Prioritize content delivery source order. (Serve first what matters to the user)
- Limit and minimize assets to download (HTTP requests)
- 3. Keep the number of DOM elements under control. (Divitis)

-

#### Optimizing CSSOM construction

Optimizing CSSOM construction

External stylesheets block rendering.

Optimizing CSSOM construction

- External stylesheets block rendering.
- Serve CSS as early as possible (in <head>)

#### Optimizing CSSOM construction

- External stylesheets block rendering.
- Serve CSS as early as possible (in <head>)
- Avoid the use of inefficient CSS selectors (body \*, #footer h3)

#### Optimizing CSSOM construction

- External stylesheets block rendering.
- Serve CSS as early as possible (in <head>)
- Avoid the use of inefficient CSS selectors (body \*, #footer h3)

-

• Remove unused CSS rules. Cleanup!

Optimizing CSSOM construction - CSS selectors

*Browser engines evaluate each rule from right to left, starting from the rightmost selector (called the "key") and moving through each selector until it finds a match or discards the rule.*

[https://developer.mozilla.org/en-US/docs/Web/Guide/CSS/Writing\\_efficient\\_CSS](https://developer.mozilla.org/en-US/docs/Web/Guide/CSS/Writing_efficient_CSS)

Optimizing CSSOM construction - CSS selectors

Avoid a universal key selector: \* *Allow elements to inherit from ancestors, or use a class to apply a style to multiple elements.*

Optimizing CSSOM construction - CSS selectors

- Avoid a universal key selector: \* *Allow elements to inherit from ancestors, or use a class to apply a style to multiple elements.*
- Make your rules as specific as possible. *Prefer class and ID selectors over tag selectors.*

Optimizing CSSOM construction - CSS selectors

- Avoid a universal key selector: \* *Allow elements to inherit from ancestors, or use a class to apply a style to multiple elements.*
- Make your rules as specific as possible. *Prefer class and ID selectors over tag selectors.*
- 3. Remove redundant qualifiers.
	- ID selectors qualified by class and/or tag selectors  $\bullet$
	- Class selectors qualified by tag selectors $\bullet$

Optimizing CSSOM construction - CSS selectors

- Avoid a universal key selector: \* *Allow elements to inherit from ancestors, or use a class to apply a style to multiple elements.*
- Make your rules as specific as possible. *Prefer class and ID selectors over tag selectors.*
- 3. Remove redundant qualifiers.
	- ID selectors qualified by class and/or tag selectors  $\bullet$
	- Class selectors qualified by tag selectors  $\bullet$
- 4. Use class selectors instead of descendant selectors.

And what about Javascript?

And what about Javascript?

Because it can change the DOM and the CSSDOM, when the browser sees a <script> tag it will **block** downloading of other assets until the js file has been downloaded and executed.

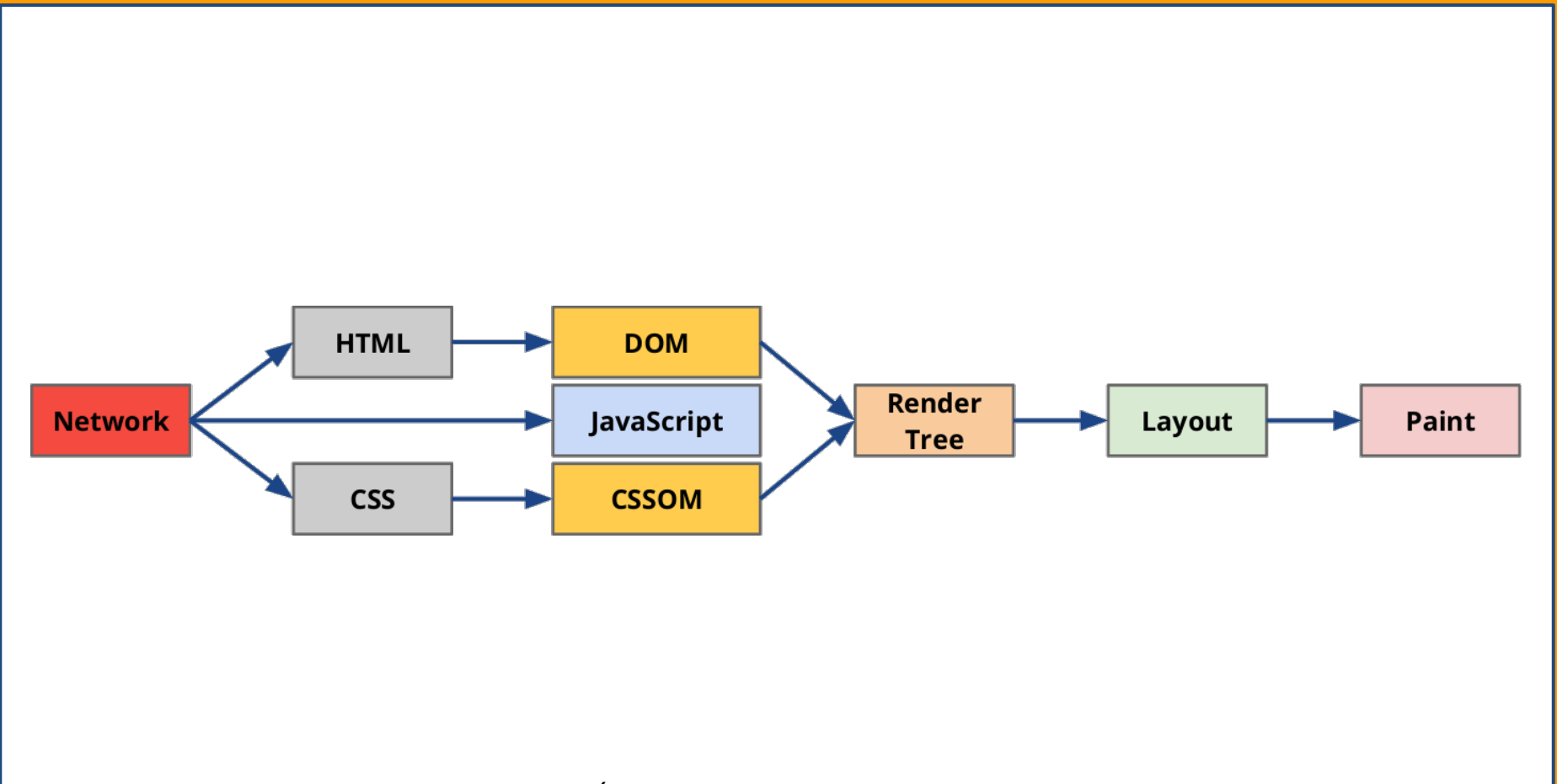

SOUICE: ([Building Faster Websites: Crash Course on Web Performance](http://www.igvita.com/slides/2013/fluent-perfcourse.pdf), Fluent 2013)

Javascript:

Avoid it if not necessary.

Javascript:

- Avoid it if not necessary.  $\bullet$
- Inline it in <head> *if necessary* for above the fold, if it is small, and you are  $\bullet$ NOT changing the DOM or CSSOM.

Javascript:

- Avoid it if not necessary.  $\bullet$
- Inline it in <head> *if necessary* for above the fold, if it is small, and you are  $\bullet$ NOT changing the DOM or CSSOM.
- Normally just place it at the bottom of the page. $\bullet$

#### Javascript:

- Avoid it if not necessary.  $\bullet$
- Inline it in <head> *if necessary* for above the fold, if it is small, and you are  $\bullet$ NOT changing the DOM or CSSOM.

-

- Normally just place it at the bottom of the page.  $\bullet$
- And/or defer it: *<script async src="progressively-enhancing.js">*

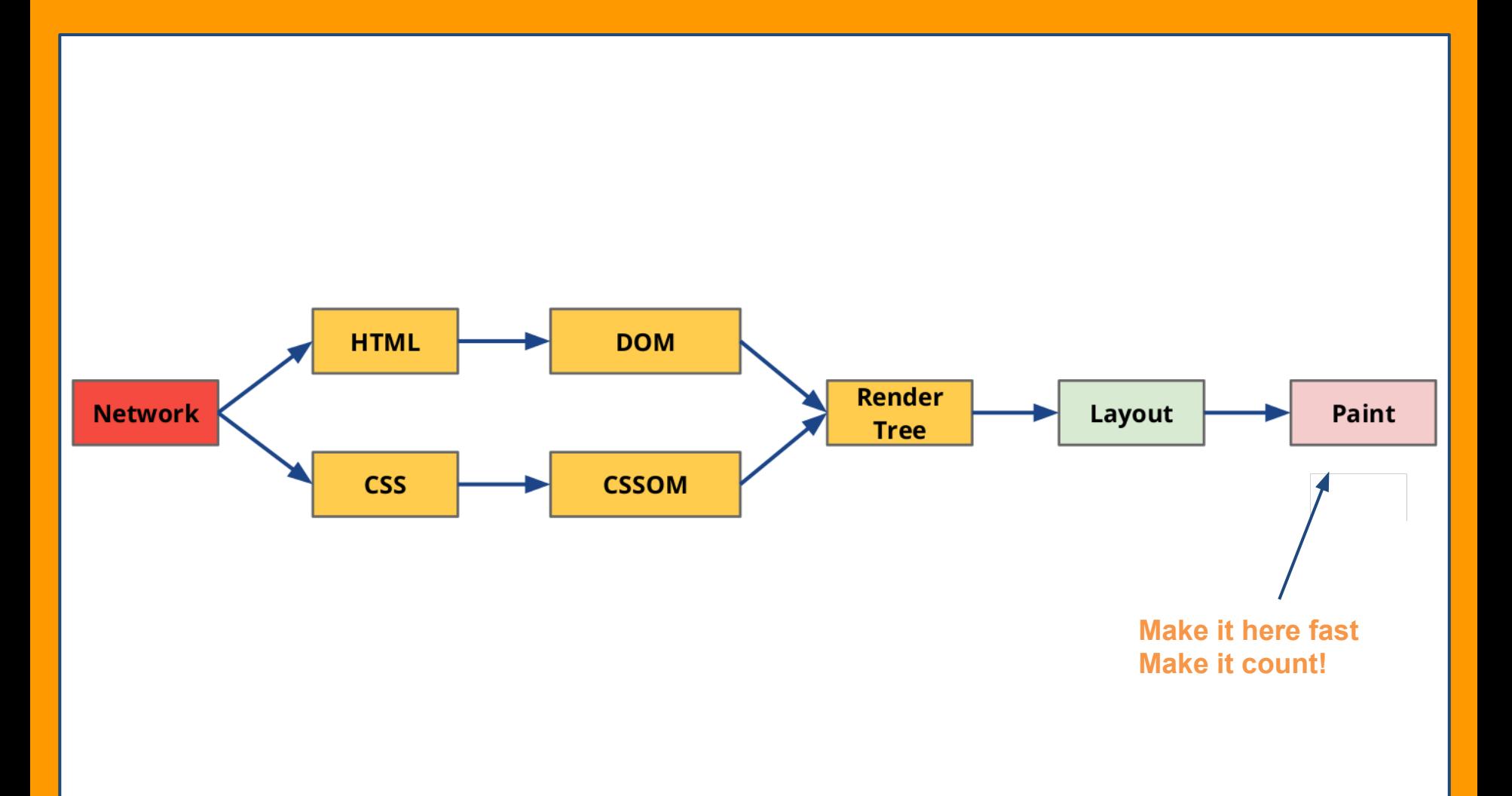

#### It's **what your users first see**.

It's what the user is stuck with on mobile while waiting to load your 10^6 assets.

First paint should be a **styled version without JS** of your website.

It should be **functional**, which is especially important on slow/unstable connections and old devices. **Impacts UX!**

The fastest first paint would be a flash of unstyled content, if CSS is placed at the end of the page.

If the browser has the page title, and shows white screen for seconds long, you have work to do.

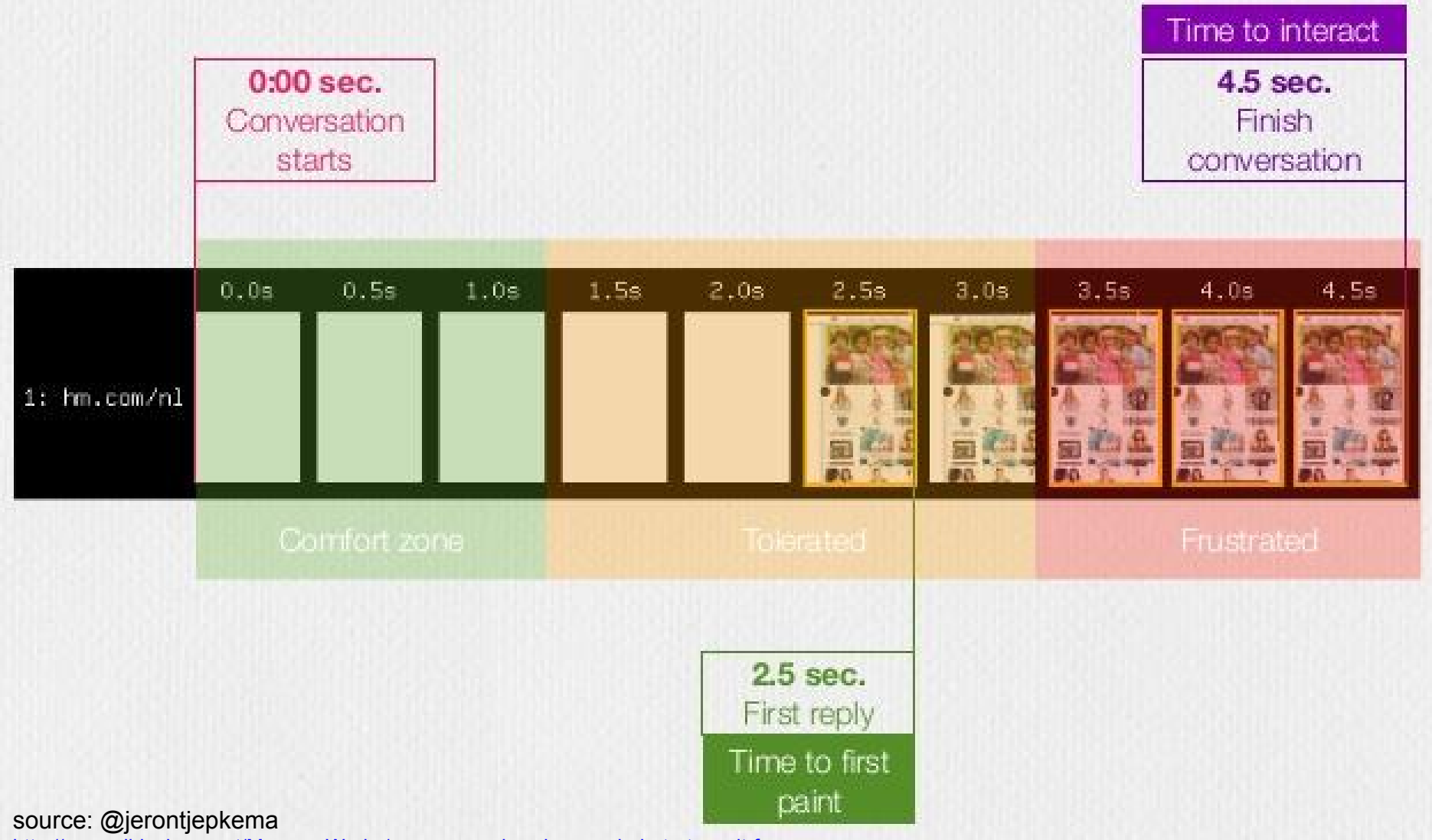

[http://www.slideshare.net/MeasureWorks/measureworks-why-people-hate-to-wait-for-...](http://www.slideshare.net/MeasureWorks/measureworks-why-people-hate-to-wait-for-your-website-to-load-and-how-to-fix-that)

Tested on Android with webpaptiest ong (3G (2000 Kbps Cown, 764 Kbps Up)
How to avoid delaying the first paint

1. Do **NOT** put external JS in the header.

- 1. Do **NOT** put external JS in the header.
- 2. Prioritize delivery of critical content & assets.

- 1. Do **NOT** put external JS in the header.
- 2. Prioritize delivery of critical content & assets.
- 3. Minimize the *number* of assets to download (reduces latency impact).

- 1. Do **NOT** put external JS in the header.
- 2. Prioritize delivery of critical content & assets.
- 3. Minimize the *number* of assets to download (reduces latency impact).
- 4. Minimize the *size* of assets to download.

- 1. Do **NOT** put external JS in the header.
- 2. Prioritize delivery of critical content & assets.
- 3. Minimize the *number* of assets to download (reduces latency impact).
- 4. Minimize the *size* of assets to download.
- 5. Optimize DOM generation.

- 1. Do **NOT** put external JS in the header
- 2. Prioritize delivery of critical content & assets
- 3. Minimize the number of assets to download (reduces latency impact).
- 4. Minimize the size of assets to download.
- 5. Optimize DOM generation.
- 6. Optimize CSSOM generation.

- 1. Do **NOT** put external JS in the header
- 2. Prioritize delivery of critical content & assets
- 3. Minimize the number of assets to download (reduces latency impact).
- 4. Minimize the size of assets to download.
- 5. Optimize DOM generation.
- 6. Optimize CSSOM generation.
- 7. Put Ads and other 3rd party nastiness as low in the source code as possible.

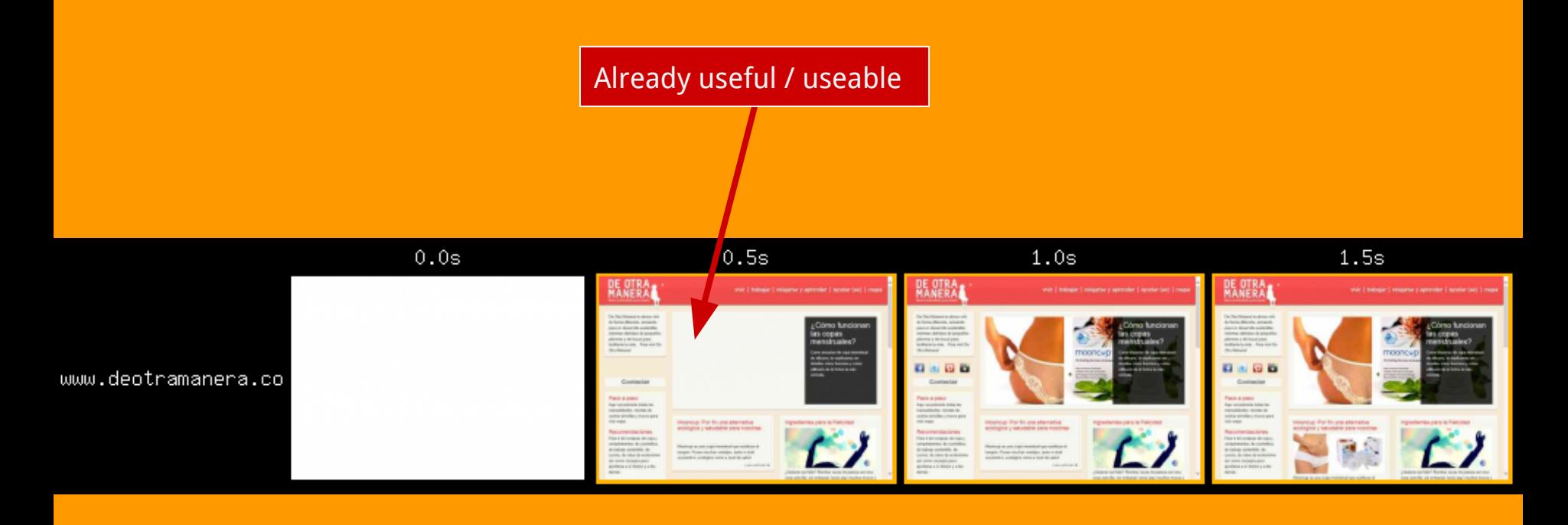

View full test: [http://www.webpagetest.org/video/compare.php?tests=140515\\_0K\\_NNE-r%3A1-c%](http://www.webpagetest.org/video/compare.php?tests=140515_0K_NNE-r%3A1-c%3A0&thumbSize=150&ival=100&end=full) [3A0&thumbSize=150&ival=100&end=full](http://www.webpagetest.org/video/compare.php?tests=140515_0K_NNE-r%3A1-c%3A0&thumbSize=150&ival=100&end=full) Website tested: [www.deotramanera.co](http://www.deotramanera.co) (Drupal 7)

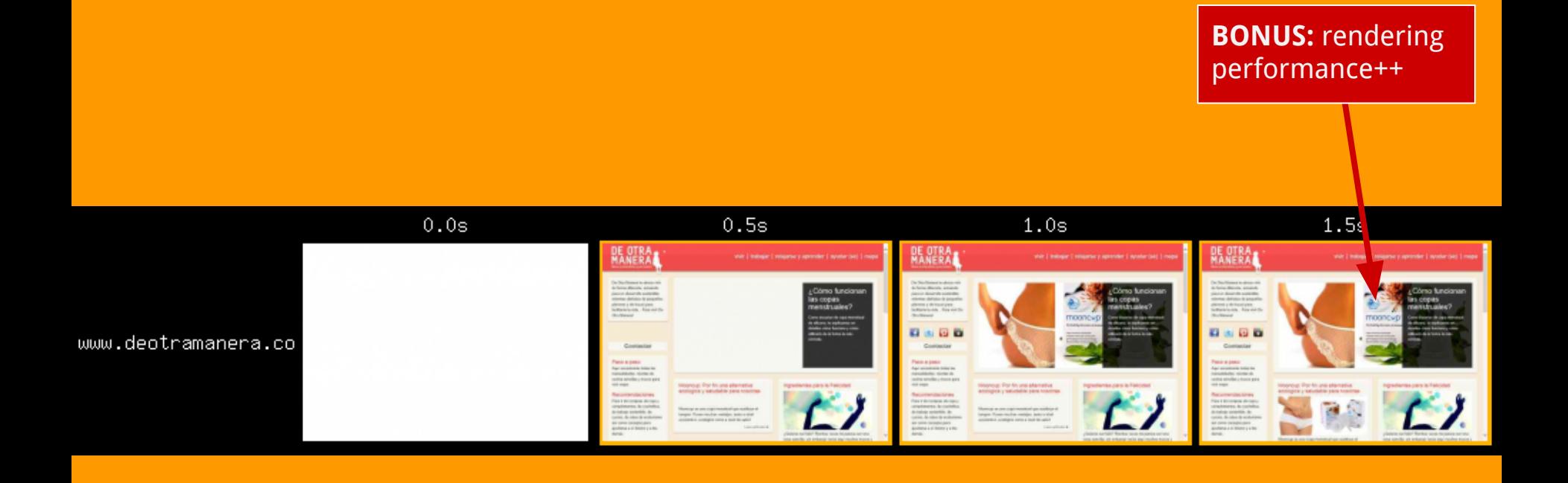

View full test: [http://www.webpagetest.org/video/compare.php?tests=140515\\_0K\\_NNE-r%3A1-c%](http://www.webpagetest.org/video/compare.php?tests=140515_0K_NNE-r%3A1-c%3A0&thumbSize=150&ival=100&end=full) [3A0&thumbSize=150&ival=100&end=full](http://www.webpagetest.org/video/compare.php?tests=140515_0K_NNE-r%3A1-c%3A0&thumbSize=150&ival=100&end=full) Website tested: [www.deotramanera.co](http://www.deotramanera.co) (Drupal 7)

#### Some general recommendations

- First rendered frame should contain element positioning and dimensions.
- Style with disabled JS, as if it was ready to be used (Bonus: Your site will not crumble when your JS breaks.) Use [NoScript](https://addons.mozilla.org/en-US/firefox/addon/noscript/) or similar.
- The browser uses your CSS, not your SASS file. Try not to nest too much.

#### Some general recommendations

- First rendered frame should contain element positioning and dimensions.
- Style with disabled JS, as if it was ready to be used (Bonus: Your site will not crumble when your JS breaks.) Use [NoScript](https://addons.mozilla.org/en-US/firefox/addon/noscript/) or similar.
- The browser uses your CSS, not your SASS file. Try not to nest too much.

#### Dangers to our render times outside our control:

- Ads Get them out of the first paint path. They should not hurt UX.
- Bad content writing habits (too many iframes, embedded crap) educate your content creators and/or remove the tags through input filters.

*The ability for the browser to render composited images fast enough so that it can actually give you at least 25 fps while using the site.*

You put effort into first paint, do not throw it all away after the fact.

Keep your site snappy to use!

*The ability for the browser to render composited images fast enough so that it can actually give you at least 25 fps while using the site.*

You put effort into first paint, do not throw it all away after the fact.

Keep your site snappy to use!

#### **What hurts the render pipeline?**

Things that invalidate the DOM

*The ability for the browser to render composited images fast enough so that it can actually give you at least 25 fps while using the site.*

You put effort into first paint, do not throw it all away after the fact.

Keep your site snappy to use!

#### **What hurts the render pipeline?**

- Things that invalidate the DOM
- Things that invalidate the CSSOM

*The ability for the browser to render composited images fast enough so that it can actually give you at least 25 fps while using the site.*

You put effort into first paint, do not throw it all away after the fact.

Keep your site snappy to use!

#### **What hurts the render pipeline?**

- Things that invalidate the DOM
- Things that invalidate the CSSOM
- JS animations (use requestAnimationFrame, not jQuery.animate)
- **Flash**
- Ads
- ...

### Things that hurt the render pipeline (in-app):

- Adding/removing/changing HTML elements.
- Adding/removing CSS classes, adding inline styles.
- Showing / hiding elements.

These cause the browser to **invalidate the render tree / layout**. It means doing a bunch of expensive things, and if the recalculation gets big and/or gets very frequent, you could lose frames, which results in shuttering etc.

If possible, provide the markup for your JS goodies in the original source code.

**If you get the first paint right, you have most of the job done, don't mess things up!**

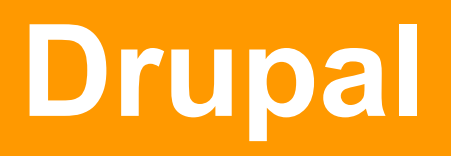

### Getting Drupal (7) to render fast

### Minifying and aggregation of CSS and JS:

- **[Advanced CSS/JS Aggregation](https://drupal.org/project/advagg) (more features)**
- **[Speedy](https://drupal.org/project/speedy)** (minified versions of core JavaScript)
- **[Simple aggregation](https://drupal.org/project/simple_aggregation)** (reduces the number of aggregated files)

### Getting Drupal (7) to render fast

### Minifying and aggregation of CSS and JS:

- [Advanced CSS/JS Aggregation](https://drupal.org/project/advagg) (more features)
- **[Speedy](https://drupal.org/project/speedy)** (minified versions of core JavaScript)
- **[Simple aggregation](https://drupal.org/project/simple_aggregation)** (reduces the number of aggregated files)

#### Reduce the number of DOM elements:

- **[Fences](https://drupal.org/project/fences)** (leaner markup for fields)
- **[Entity view modes](https://drupal.org/project/entity_view_mode)** 
	- **[Display Suite](https://drupal.org/project/ds)** Use the minimum number of elements necessary
- Optimize your page.tpl, panels tpls, etc.

### Getting Drupal (7) to render fast

#### **Reduce the amount of CSS**

```
/**
 * Implement hook_css_alter().
  */
function MYTHEME_css_alter(&$css) {
   // Remove a single css file.
  unset($css[drupal_get_path('module', 'system') . '/defaults.css']);
}
```
### Getting Drupal (7) to render fast

#### **Reduce the amount of CSS**

```
/**
 * Implement hook_css_alter().
  */
function MYTHEME_css_alter(&$css) {
   // remove all core css files
   foreach ($css as $key => $file) {
    if (preg_match('/^modules/', $key)) {
     unset($css[$key]);
    }
   }
}
```
### Getting Drupal (7) to render fast

#### **Reduce the amount of CSS**

```
/**
 * Implement hook_css_alter().
 */
function MYTHEME_css_alter(&$css) {
  // Remove all but my theme's css files
   $theme_path = drupal_get_path('theme', 'MYTHEME');
  $string match = '/^'. . str replace('/', '\\') , $thene path) .'/'; foreach ($css as $key => $file) {
    if (!preg_match($string_match, $key)) {
       unset($css[$key]);
    }
 }
}
```
Getting Drupal (7) to render fast

**async** Javascript (D7, done in D8!):

**Needs backport: [#1140356](https://drupal.org/node/1140356) OR [#1664602](https://drupal.org/node/1664602)**

- Getting Drupal (7) to render fast
- **async** Javascript (D7, done in D8!):
- **Needs backport: [#1140356](https://drupal.org/node/1140356) OR [#1664602](https://drupal.org/node/1664602)**
- [advagg](http://drupal.org/project/advagg) 7.x-2.6 does it without need to patch core
- [aloha](https://drupal.org/project/aloha) does it in template.php (a bit nasty)

```
Getting Drupal (7) to render fast
```

```
async Javascript (D7, done in D8!):
```

```
aloha does it in hook_process_html():
```
**}**

```
function aloha_process_html(&$variables) {
  if (strpos($variables['scripts'], '/lib/aloha.js') !== FALSE) {
   $variables['scripts'] = preg_replace('/(\/lib\/aloha\.js[^"]*["])
/', '$1 data-aloha-defer-init="true"', $variables['scripts'], 1);
 }
```
### Getting Drupal (7) to render fast

#### **Moving all JS to the footer:**

**}**

```
/**
 * Implements hook_js_alter().
  */
function MYTHEME_js_alter(&&javascript) {
  // Move all JS to the footer.
   foreach ($javascript as $name => $script) {
   $javascript[$name]['scope'] = 'footer';
   }
   // Forces Modernizr to header if the module is enabled.
  if (module_exists('modernizer')) {
   $javascript[modernizer_get_path()]['scope'] = 'header';
   }
```
### Getting Drupal (7) to render fast

### **Getting rid of ALL Javascript:**

```
/**
  * Implements hook_js_alter().
  */
function MYTHEME_js_alter(&$javascript) {
   // Remove all JS
   $javascript = array(); // 0_o
}
```
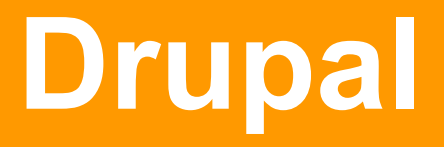

And what about Drupal 8? (pull from 16-mar-2014) **Out of the box, front page:**

● CSS & JS aggregation on by default - WIN!

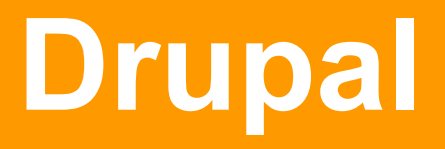

- CSS & JS aggregation on by default WIN!
- 4 CSS files for anonymous, 7 for admin. CSS in <head>.

- CSS & JS aggregation on by default WIN!
- 4 CSS files for anonymous, 7 for admin. CSS in <head>.
- JS is in <head> & not async by default :(

- CSS & JS aggregation on by default WIN!
- 4 CSS files for anonymous, 7 for admin. CSS in <head>.
- JS is in <head> & not async by default :(
- First paint at  $~400$ ms for admin,  $~200$ ms for anonymous.

- CSS & JS aggregation on by default WIN!
- 4 CSS files for anonymous, 7 for admin. CSS in <head>.
- JS is in <head> & not async by default :(
- First paint at  $~400$ ms for admin,  $~200$ ms for anonymous.
	- With JS at the bottom, first paint as admin goes down to ~200ms!

- CSS & JS aggregation on by default WIN!
- 4 CSS files for anonymous, 7 for admin. CSS in <head>.
- JS is in <head> & not async by default :(
- First paint at  $\sim$ 400ms for admin,  $\sim$ 200ms for anonymous.
	- With JS at the bottom, first paint as admin goes down to ~200ms!
- In-app paint time is 2-5ms for anonymous, 4-6ms for admin - pretty good, but its an empty page ;)

### And what about **Drupal 8**?

### It is a **lot** better than 7.x

We only provide the JS *needed* for each page - WIN! Work's still being done - tag: [frontend performance](https://drupal.org/project/issues/search/drupal?assigned=&submitted=&project_issue_followers=&version[]=8.x&issue_tags_op=%3D&issue_tags=frontend+performance)

### **Get involved:**

- [Meta] selectors clean-up  $\#1574470$
- jQuery and Drupal JavaScript libraries and settings are output even when no JS is added to the page  $\frac{#1279226}{}$  $\frac{#1279226}{}$  $\frac{#1279226}{}$
- [META] Improving CSS and JS preprocessing [#1490312](https://drupal.org/node/1490312)
## **Tools & Resources**

#### Tools

- Webpagetest: <http://www.webpagetest.org/>
- Firefox & Chrome dev tools
- Google PageSpeed insights: [http://developers.google.](http://developers.google.com/speed/pagespeed/insights/) [com/speed/pagespeed/insights/](http://developers.google.com/speed/pagespeed/insights/)

#### Further reading, sources and resources

- Performance profiling with the Timeline: <https://developer.chrome.com/devtools/docs/timeline>
- <https://developers.google.com/speed/>
- <http://www.stevesouders.com/blog/>
- <https://www.igvita.com/>
- On Layout & Web Performance <http://www.kellegous.com/j/2013/01/26/layout-performance/>
- Writing efficient CSS [https://developer.mozilla.org/en-US/docs/Web/Guide/CSS/Writing\\_efficient\\_CSS](https://developer.mozilla.org/en-US/docs/Web/Guide/CSS/Writing_efficient_CSS)
- Best Practices for Speeding Up Your Web Site <https://developer.yahoo.com/performance/rules.html>
- Profiling CSS for fun and profit <http://perfectionkills.com/profiling-css-for-fun-and-profit-optimization-notes/>

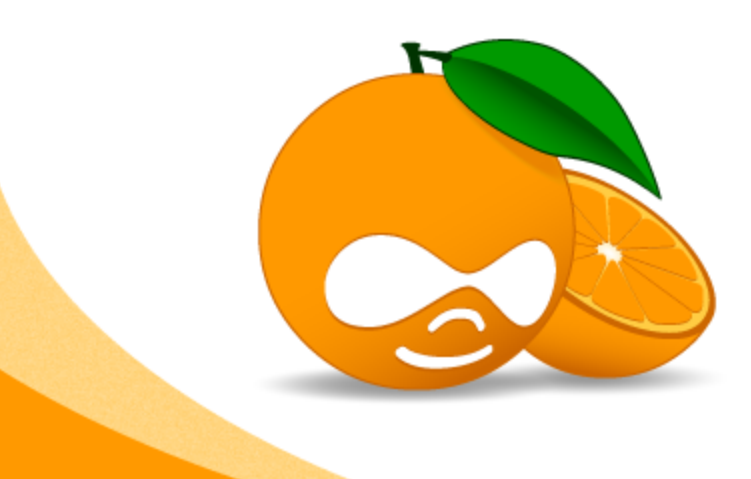

# drupalcampsPAIN

### **Thanks!**

Manuel Garcia [d.org/user/213194](http://drupal.org/user/213194)